# Honeypot Brute Force Events Report

A honeypot based report on infected machines and IoT devices in your network/constituency

@shadowserver

 $\blacksquare$ 

contact@shadowserver.org

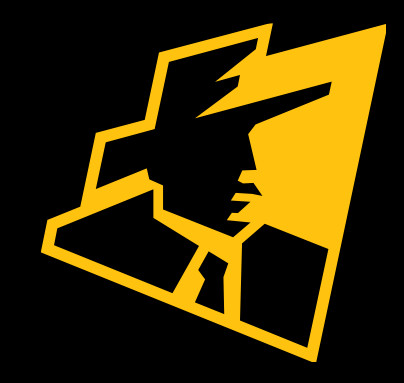

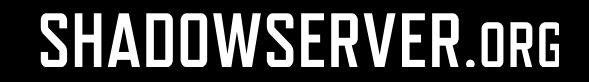

# Presentation Aims & Objectives

- Introduce Honeypot sensors and Brute Force Events
- Highlight a sample Honeypot Brute Force Events report
- Describe key features of the report
- Demonstrate how a National CERT can action a Honeypot Brute Force Events report
- Offer guidance on how to protect and remediate attacks taking IoT devices as examples
- Provide a key list of Shadowserver online resources to enable report subscription and use

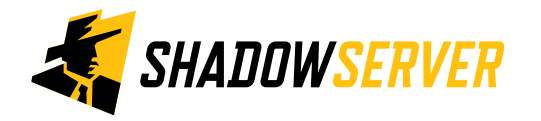

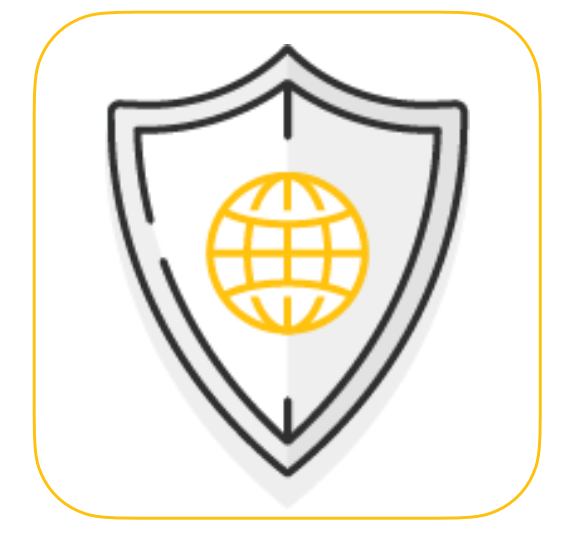

# Honeypot Sensors

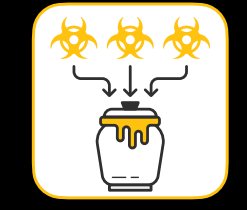

- Honeypots are passive resources that are placed on a network to listen for incoming connections, which typically turn out to be attacks
- Shadowserver runs multiple honeypot sensor types around the World at scale (over 1500 honeypot instances)
- These observe server-side attack activity, from brute force attack attempts, vulnerability exploitation (including remote code execution) and scans/reconnaissance attempts
- Server-side honeypots are effective at observing IoT related threats, botnets, scanning activity, exploitation of known server side vulnerabilities, amplification DDoS and spam

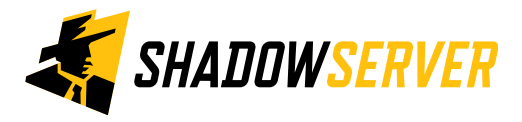

# Honeypot Brute Force

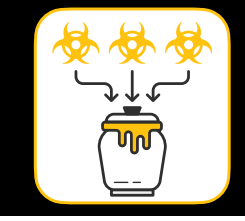

- Shadowserver investigates credential brute-force attacks to provide a window into current threat landscapes
- Attackers connecting to a honeypot reveal attacker toolsets, techniques and Indicators of Compromise
- Secure Shell (SSH), Remote Desk Protocol (RDP) are some of the most popular targets, acting as front door gateways to network intrusion
- According to Microsoft, in 2021 attacks on RDP servers have seen a rise of 325% against their honeypots
- IoT device attacks also start with exploiting a vulnerability in the target device or bruteforcing device credentials
- In 2016, the success of the Mirai botnet was due to only 61 hard-coded usernamepassword pairs

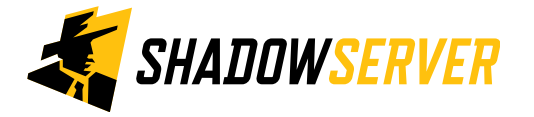

## **Brute Force Attack Explained**

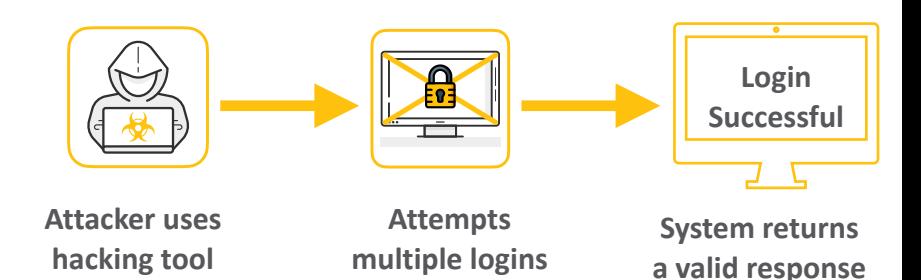

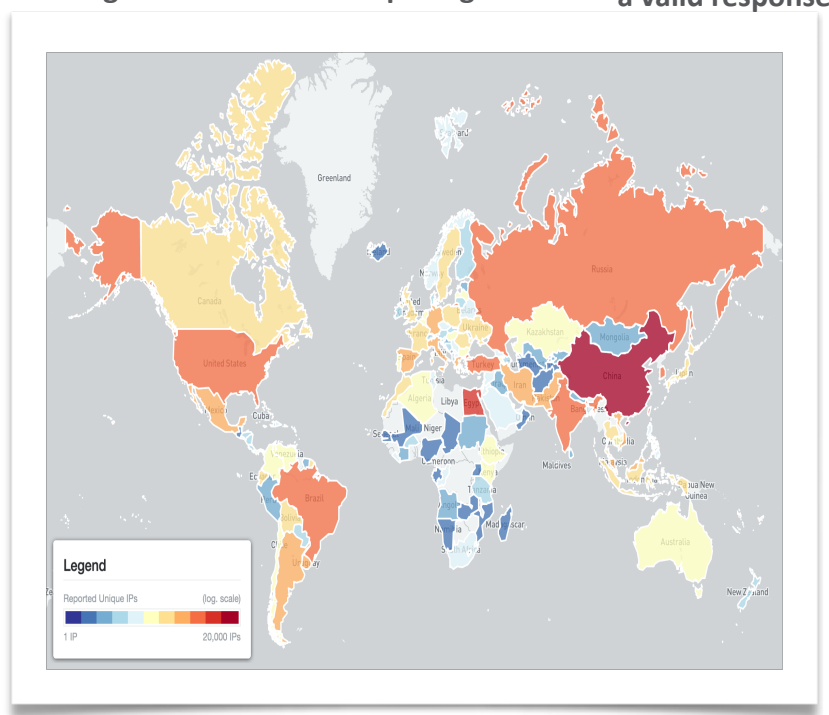

# Honeypot sensors - Brute Force

- Primary source of the Honeypot Brute Force Report are Telnet/SSH honeypots
- These honeypots emulate devices that have easily guessable passwords
- After successful log in by the attacker, honeypots collect session information which may include downloaded malware
- Other honeypots also emulate FTP/VNC/SMTP services and can observe brute force attacks
- IoT malware is typically behind most of these types of attacks

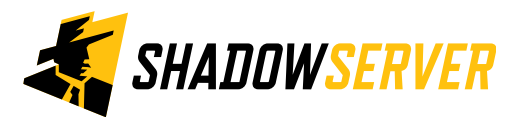

# Honeypot Brute Force Events Report

- Report is available as a file in CSV format
- The report filename contains honeypot brute force
- All timestamps are in UTC
- Reports can be sent as e-mail attachments, or downloaded via HTTP or obtained via a RESTful API
- For more documentation on API access, please visit the below URLs and send a request for access to [contact@shadowserver.org](mailto:contact@shadowserver.org) <https://www.shadowserver.org/what-we-do/network-reporting/api-documentation/> <https://www.shadowserver.org/what-we-do/network-reporting/api-reports-query/>

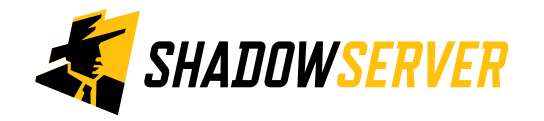

# Honeypot Brute Force Events Report

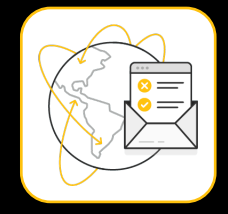

7

## Honeypot Brute Force Events Report

This report identifies hosts that have been observed performing brute force attacks, using different networks of honeypots. This includes attacks brute forcing credentials to obtain access using various protocols, such as SSH, telnet, VNC, RDP, FTP etc.

Once access has been obtained, devices may be used for other attacks, which may involve installing malicious software that enables the device to function as part of a botnet. For example, the well-known Mirai botnets were used in this way to launch DDoS attacks.

Hacked devices may also be used to launch scans on other vulnerable Internet devices. In still other cases, using brute force to breach networking devices may enable a criminal to attempt financial theft. By inserting rogue DNS server entries into a home router's network configuration, they can redirect user traffic to malicious webpages, making phishing attacks on the home network user.

When we detect brute force attacks, our system reports them to the owners of the network from which the attacks originate, or to the National CERTs responsible for that network.

Filename: event4\_honeypot\_brute\_force

This report type was originally created as part of the EU Horizon 2020 SISSDEN Project.

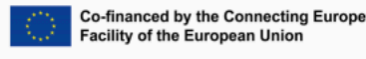

<https://www.shadowserver.org/what-we-do/network-reporting/honeypot-brute-force-events-report/>

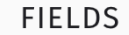

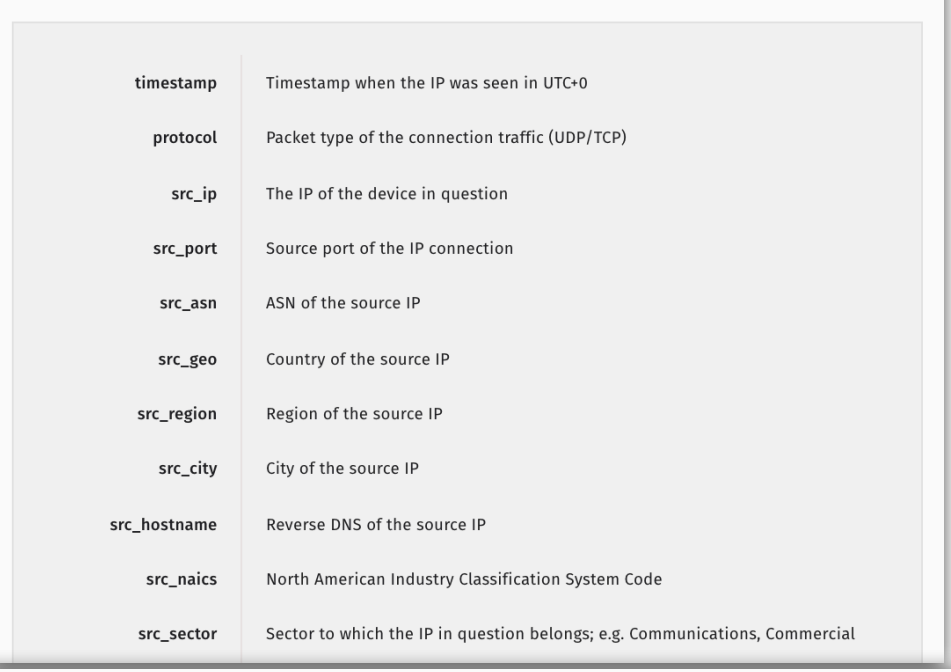

### **SAMPLE**

"timestamp", "protocol", "src ip", "src port", "src asn", "src geo", "src region", "src city", " "2021-03-27 00:00:00", "tcp", "141.98.x.x", 30123, 209588, "NL", "NOORD-HOLLAND", "AMSTERDAM",, "2021-03-27 00:00:00", "tcp", "5.188.x.x", 55690, 57172, "NL", "NOORD-HOLLAND", "AMSTERDAM", 51 "2021-03-27 00:00:00", "tcp", "45.14.x.x", 38636, 44220, "RO", "BIHOR", "ORADEA",,,,,,,"82.118. "2021-03-27 00:00:00", "tcp", "5.188.x.x", 56385, 49453, "NL", "NOORD-HOLLAND", "AMSTERDAM", 51 "2021-03-27 00:00:00", "tcp", "45.14.x.x", 35802, 44220, "RO", "BIHOR", "ORADEA",,,,,,,,"82.118. "2021-03-27 00:00:00", "tcp", "5.188.x.x", 33289, 49453, "NL", "NOORD-HOLLAND", "AMSTERDAM", , 51

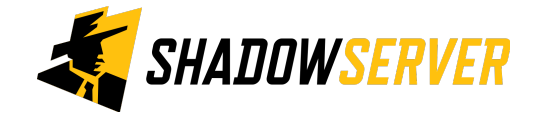

## Action a Brute Force Report

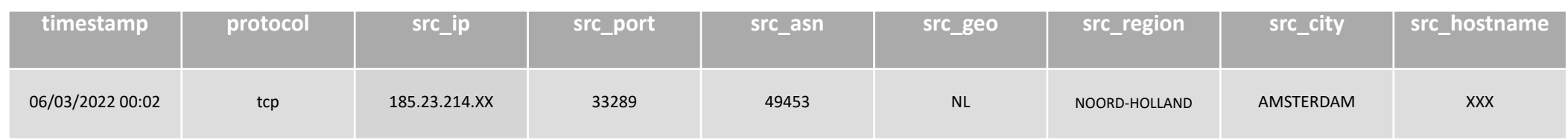

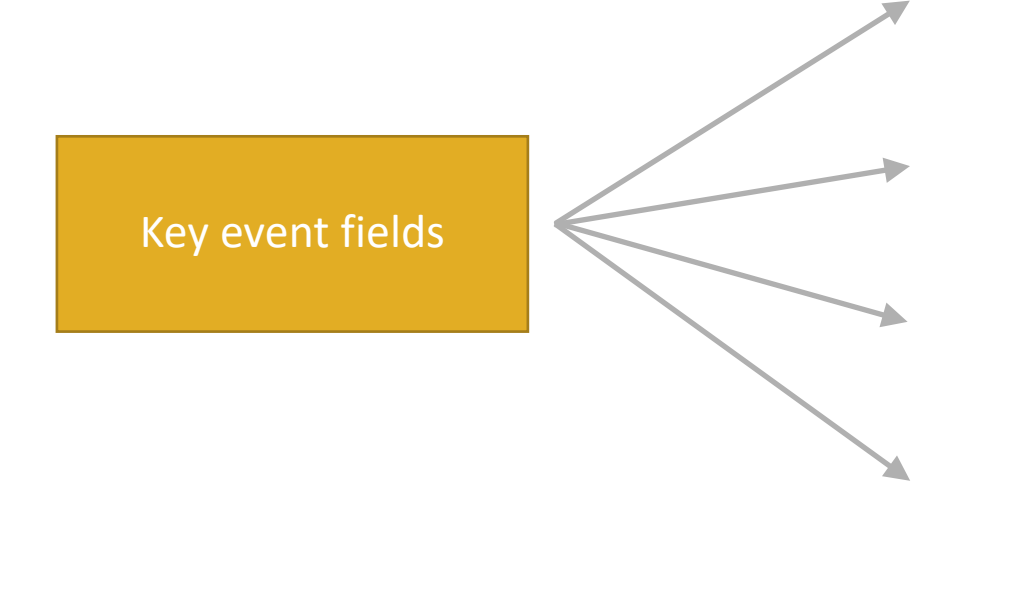

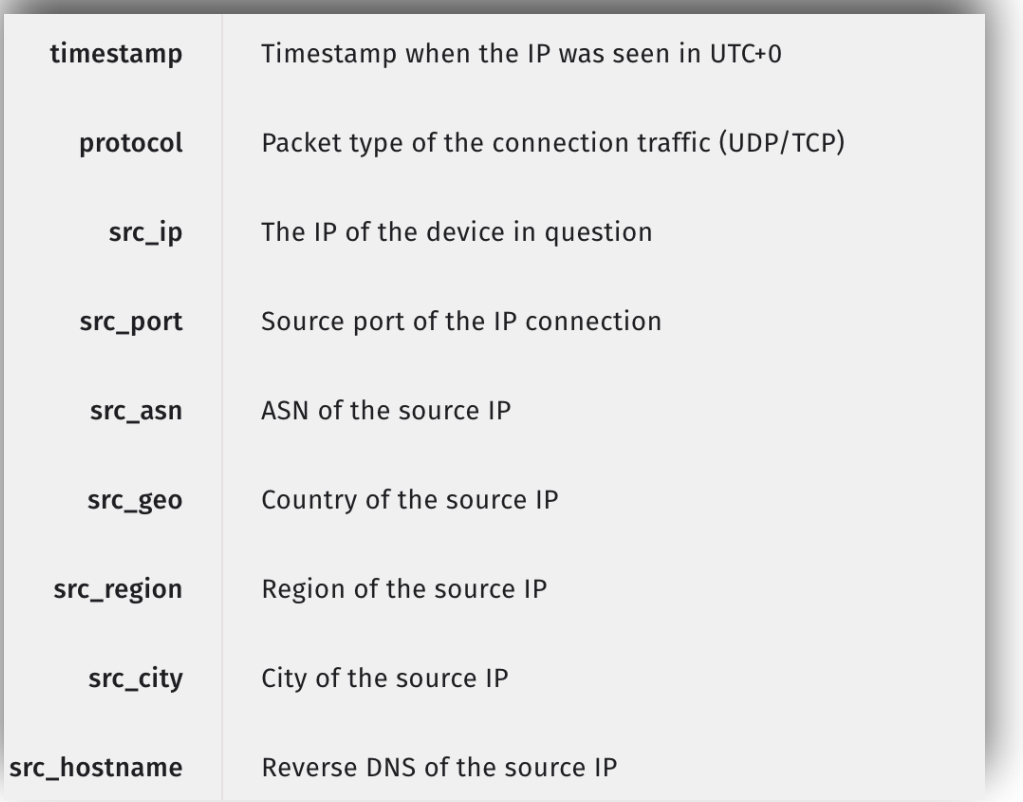

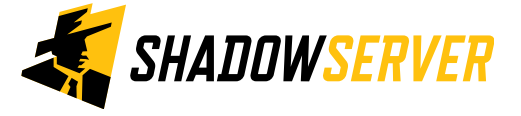

## Action a Brute Force Report

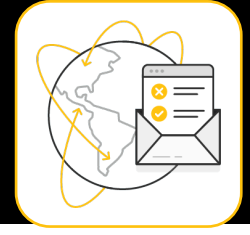

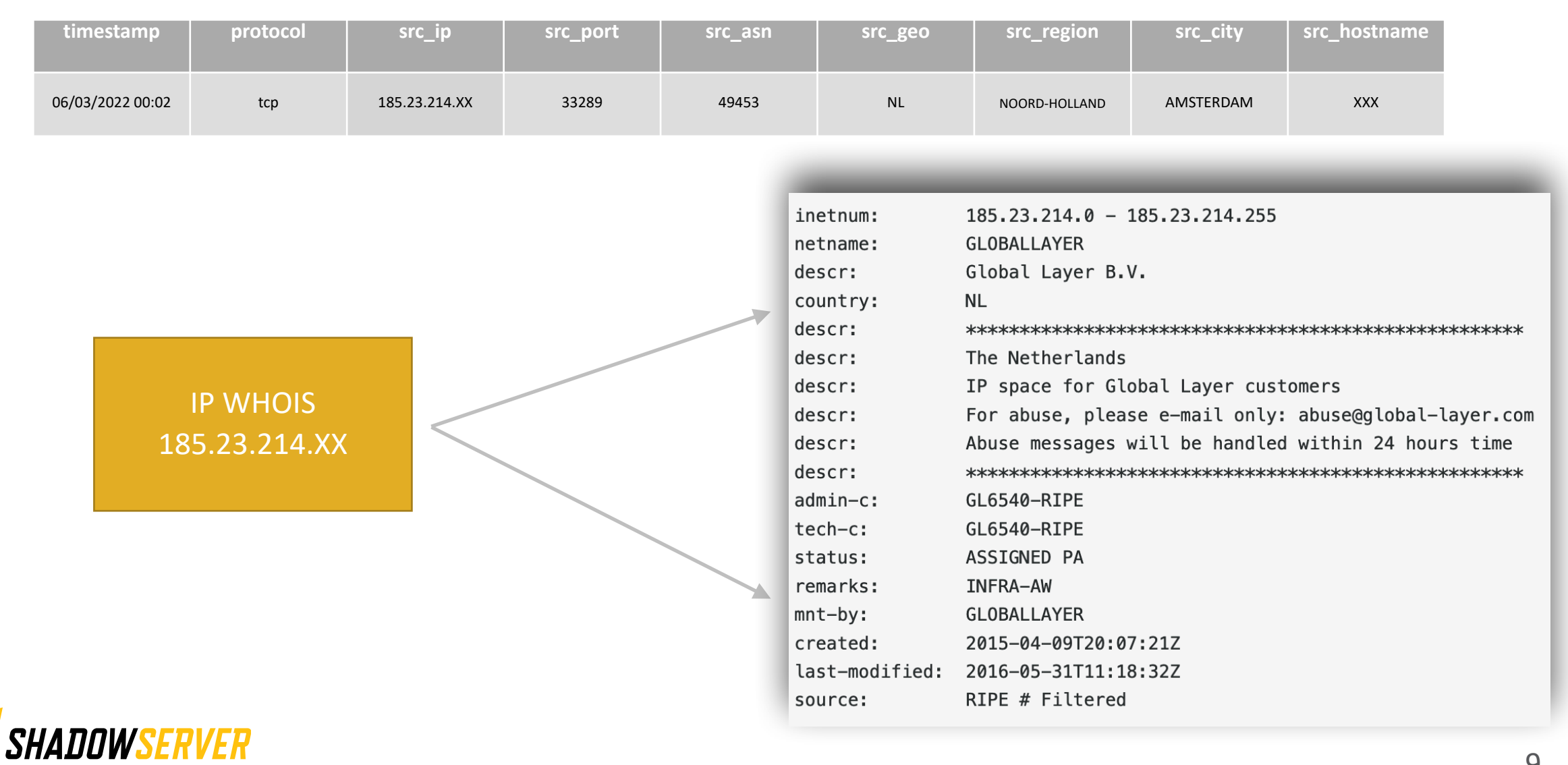

# Verifying our results

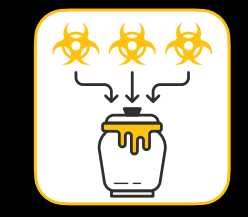

- False positives may be possible if a researcher attempts to connect to our honeypot
- A user may also mistype an IP addresses and connect. A successful SSH/telnet connection will be enough to generate a report
- A report will summarize an SSH/telnet session, which will typically include multiple passwords being brute-forced, commands executed and sometimes a hash of any binaries downloaded

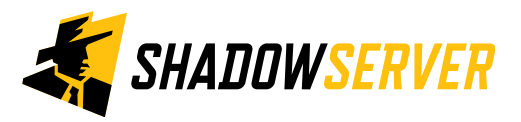

# Honeypot Brute Force Events - PROTECT

- Restrict access to those that need it
- Enhance security of the port and the protocol
- Implement strong password policies
- Enable 2FA
- Use CAPTCHAs
- Limit the number of open ports
- Limit login attempts
- Block malicious IP addresses

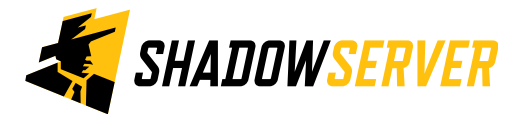

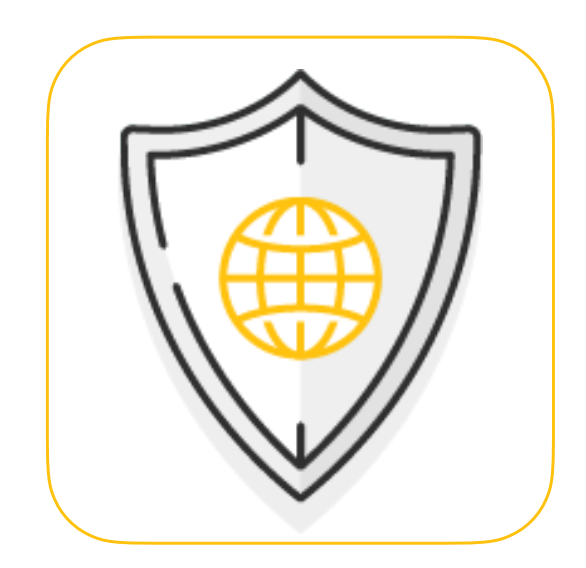

# Honeypot Brute Force Events -REMEDIATION

- Install the latest AV / Malware Remover tools to scan and quarantine the infection if applicable
- Update the firmware of a device if applicable by going to the manufacturer website to download and install the latest version
- Reboot the device
- If all else fails perform a factory reset

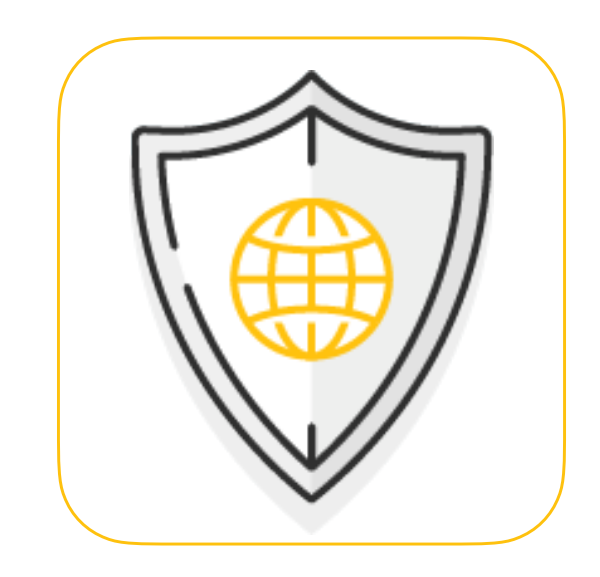

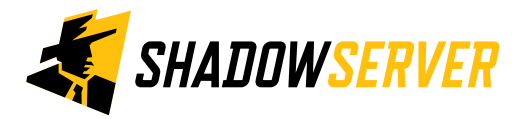

# Summary & Key Report Pages

### **Reports overview**

- <https://www.shadowserver.org/what-we-do/network-reporting/get-reports/>
- <https://www.shadowserver.org/what-we-do/network-reporting/>
- <https://www.shadowserver.org/what-we-do/network-reporting/honeypot-brute-force-events-report/>

## **Report Updates**

- <https://www.shadowserver.org/news-insights/>
- Twitter @shadowserver
- Mailing list access send request to [contact@shadowserver.org](mailto:contact@shadowserver.org) and request access to [public@shadowserver.org](mailto:public@shadowserver.org)
- Or subscribe directly at<https://mail.shadowserver.org/mailman/listinfo/public>

## **Reports API**

- Request access to [contact@shadowserver.org](mailto:contact@shadowserver.org)
- <https://www.shadowserver.org/what-we-do/network-reporting/api-documentation/>
- <https://www.shadowserver.org/what-we-do/network-reporting/api-reports-query/>

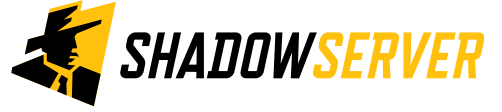

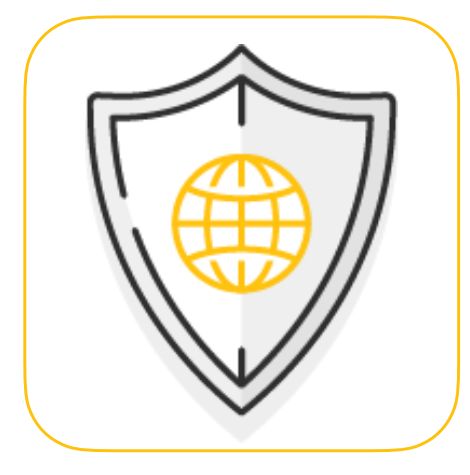

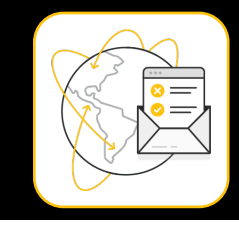

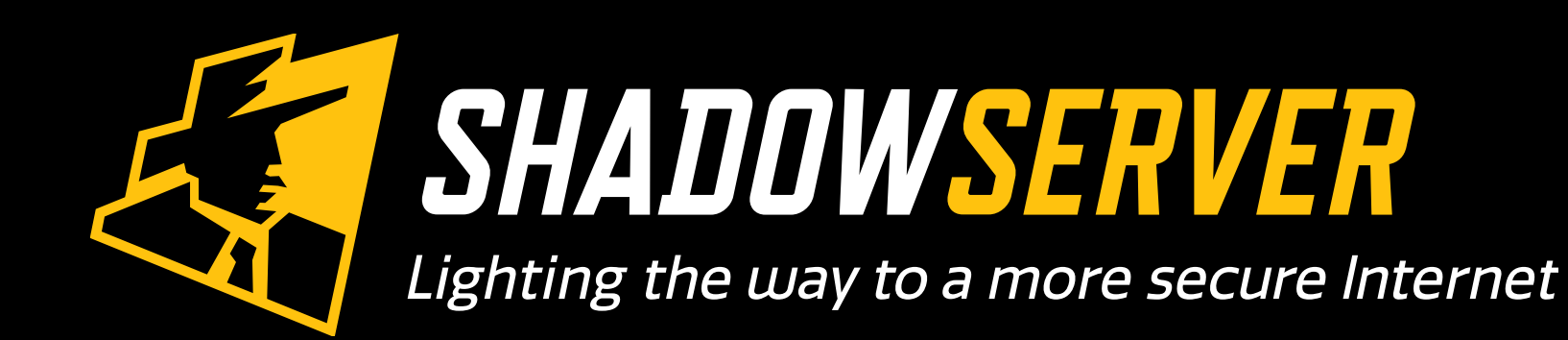

@shadowserver

 $\blacksquare$ 

[contact@shadowserver.org](mailto:contact@shadowserver.org)

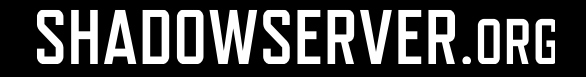